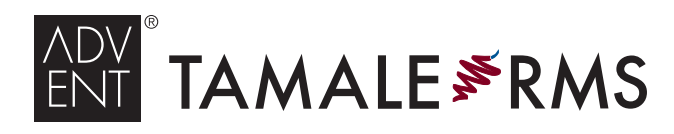

#### client services

email tamalesupport@advent.com u.s. +877•3•TAMALE [877•368•0907]  $EMEA + 44 (n)$  800 • 368 • 0907 x 2

# KEYBOARD SHORTCUTS

# TAMALE RMS® SYSTEM SHORTCUTS

#### Ctrl+Shift+T *— Launch Tamale RMS* Ctrl+F10 *— Tamale Hotkey*

(paste text/images from your clipboard into a New Note)

*NOTE: These two shortcuts can be disabled or modified from the "Start" menu: Start Programs Tamale Software and right-click on "Tamale RMS" or "Tamale Hotkey." Select "Properties" and then modify on the "Shortcut" tab.*

*NOTE: A second shortcut to launch Tamale RMS can be configured from the Tamale pepper desktop icon: Right-click on the pepper icon, select "Properties," and then modify on the "Shortcut" tab.*

## **GENERAL SHORTCUTS** while focused on Tamale®

#### *Moving throughout the application …*

Ctrl+L *— Finder —* Move the cursor the "Finder" navigation text box

**Ctrl+S** — Search — Move the cursor the "Search" text box (global search)

Ctrl+F *– Find –* Move the cursor to the "Find" text box in the active module ("Find" displays only entries with matching text)

*NOTE: will open Find in the focused module, if not present (Find available in Research View, Files View, Contact List, and ThreadViewer)*

Ctrl+Shift+F *– Filtering –* Open or close the "Filtering" panel when focused on the Research View, Files View, or Calendar module

### *Changing focus …*

Ctrl+Z *— Back —* Change focus to the previously focused entity or contact *NOTE: not applicable if cursor in a text box (Finder, Search, etc)*

#### *Launching new Tamale windows and functions …*

Ctrl+N *— New Note —* Open New Note" deposit dialog

Ctrl+E *— New Entity —* Open a "New Entity" dialog box, to create new entities

Ctrl+Shift+C *— New Contact —* Open a "New Contact" dialog box, to create new contact

Ctrl+P *— Print Reports —* Open a "Print Reports" dialog box, to create a Tamale Page or Date Report in HTML (print from your browser)

Ctrl+Shift+R *— RAT (rels) —* Open the Relationship Authoring Tool create multiple relationships

Esc *— Cancel —* Close the Tamale window in focus — if it has a "Cancel" option

Advent<sup>®</sup> Advent, Advent Software, the Advent logo, Tamale, Tamale RMS, and the Pepper Logo are registered marks of, and Tamale RMS with the Pepper Logo is a mark of, Advent Software, Inc. Copyright 2011. Other marks are those of their respective owners.

Alt+F4 *— Close Window —* Close the Tamale window in focus (including main application)

®

# <sup>n</sup> DEPOSIT DIALOG SHORTCUTS while typing a note

#### *Moving throughout the Deposit Dialog …*

Tab — Next Box — Move to the next textbox (within note, will insert a tab space) **Shift+Tab — Previous Box —** Move to the previous textbox **Ctrl+Home** — *Beginning* — Move the cursor to the beginning of the note Ctrl+End *— End —* Move the cursor to the end of the not

#### *General Deposit Dialog shortcuts …*

Ctrl+Enter *— Deposit —* "OK" — Deposit your note into Tamale Ctrl+P *— Print —* Print all text in your note directly to your default printer Ctrl+A *— Select All —* Select all the text in the deposit dialog

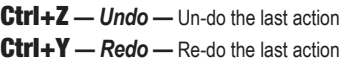

Ctrl+C *— Copy —* Copy selected text to your clipboard

Ctrl+X *— Cut —* Cut selected text to your clipboard

**Ctrl+V** — Paste — Paste text that your have copied/cut to your clipboard into the note **Insert** — *Insert* — Toggle "overtyping" — typing over existing text, vs inserting new

#### *Formatting shortcuts …*

Ctrl+B *— Bold —* Bold selected text (or if already bold, remove bold) **Ctrl+I** — *Italics* — Italicize selected text (or if already in italics, remove italics) Ctrl+U *— Underline —* Underline selected text (or if already underlined, remove underline)

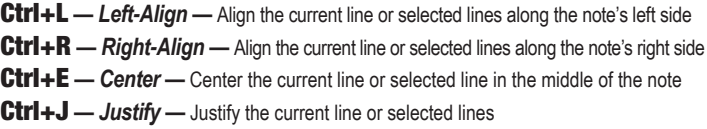

Ctrl+T *— Indent —* Indent the current line or selected lines one tabspace forward' Ctrl+H *— Un-Indent —* Move the current line or selected lines one tabspace back Ctrl+Shift+L – Bullets – If current line or selected lines are not bulleted, add bullets ... if currently bulleted, decrease one level / remove bullets

Ctrl+Backspace *— Delete Previous —* Delete the previous word

#### *Select more or less text …*

**Shift+**  $\triangleright$  − 1 Space Fwd – adjust the selected text by one character forward / to the right Shift+ *— 1 Space Back —* Adjust the selected text by one character back / to the left Ctrl+Shift+ *— 1 Word Fwd —* Adjust selection to end of the current word Ctrl+Shift+ *— 1 Word Back —* Adjust the selection to the beginning of the current word Ctrl+Shift+Home *— Home —* Extend selection to the beginning of the note Ctrl+Shift+End *— End —* Extend selection to the end of the note

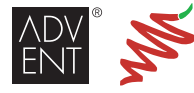